# **Integration of miR and gene expression data using Partek MicroRNA Expression workflow**

**1] Importing the zipped project file should open up the screen below -**

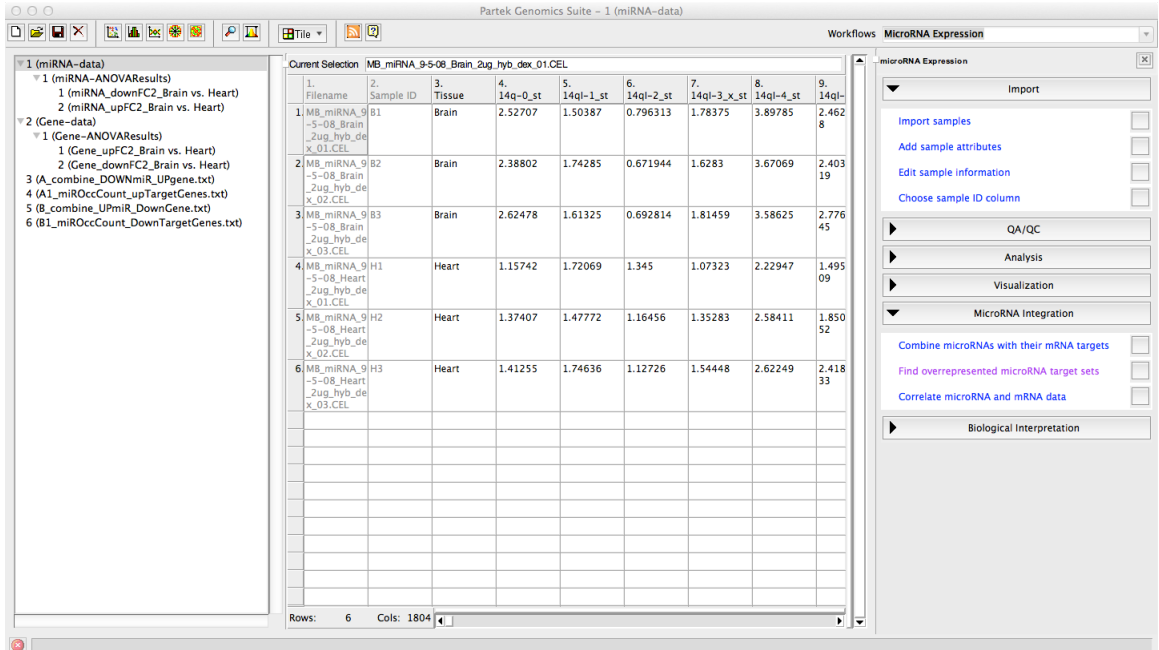

# **2] Combining expression data for miRNA with their gene targets**

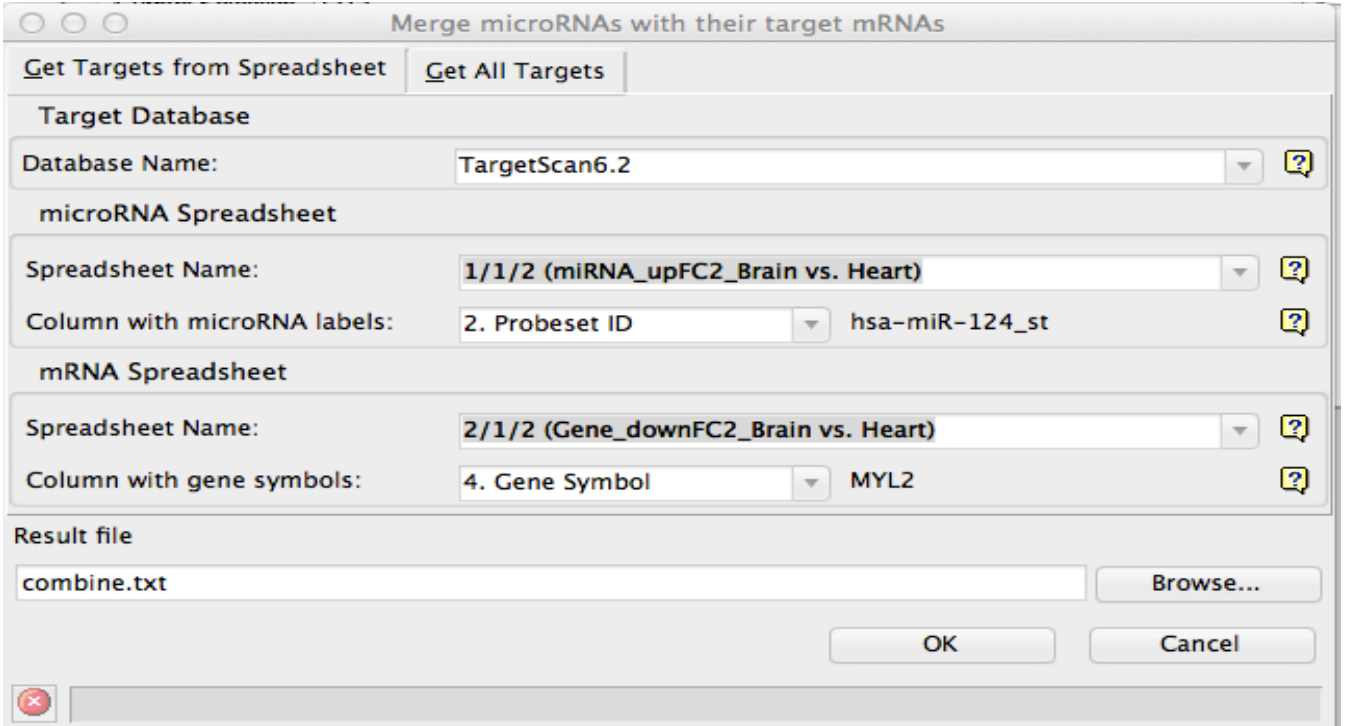

#### **3] Over-represented miRNA target set analysis**

#### **– finds miRs that target a disproportionately high number of significant genes**

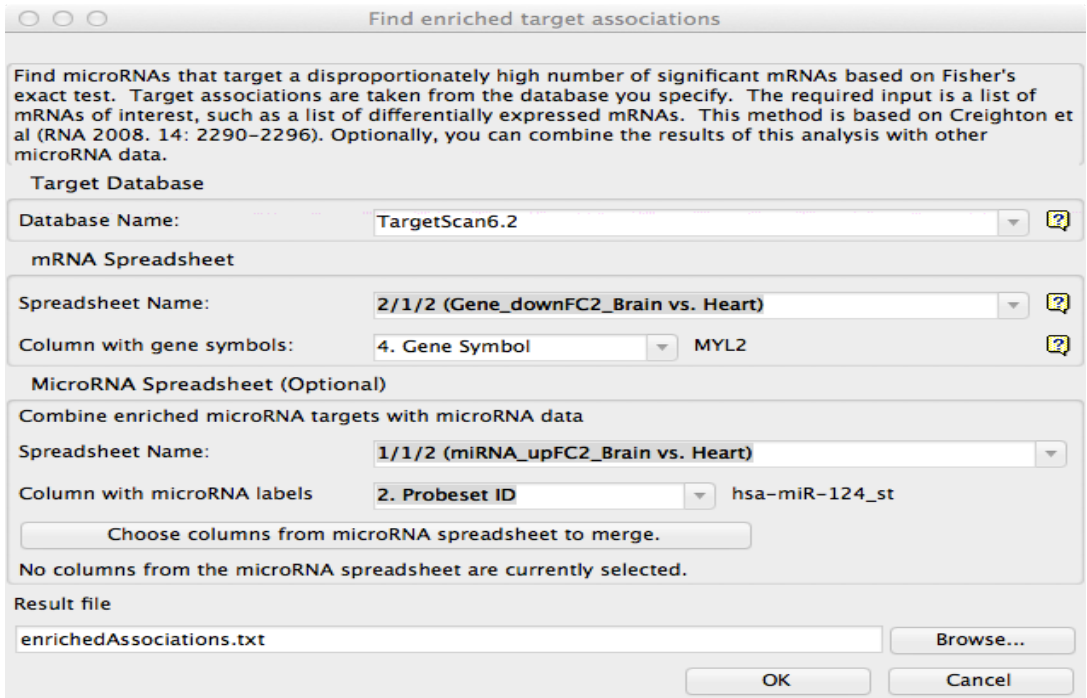

#### **Columns on the resultant spreadsheet on Partek**

Enrichment p-value >> Fisher's exact test Significant gene targets >> Taxgeted genes that show differential expression<br>Number of up-regulated significant targets >> Up-regulated gene targets<br>Number of down-regulated significant targets >> Down-regulated gene targe Non-Significant non-targeted genes >> Genes that are not targeted by the microRNA and do not show significant differential expression

# **4] Correlation between miR-gene – needs common Sample ID for look up**

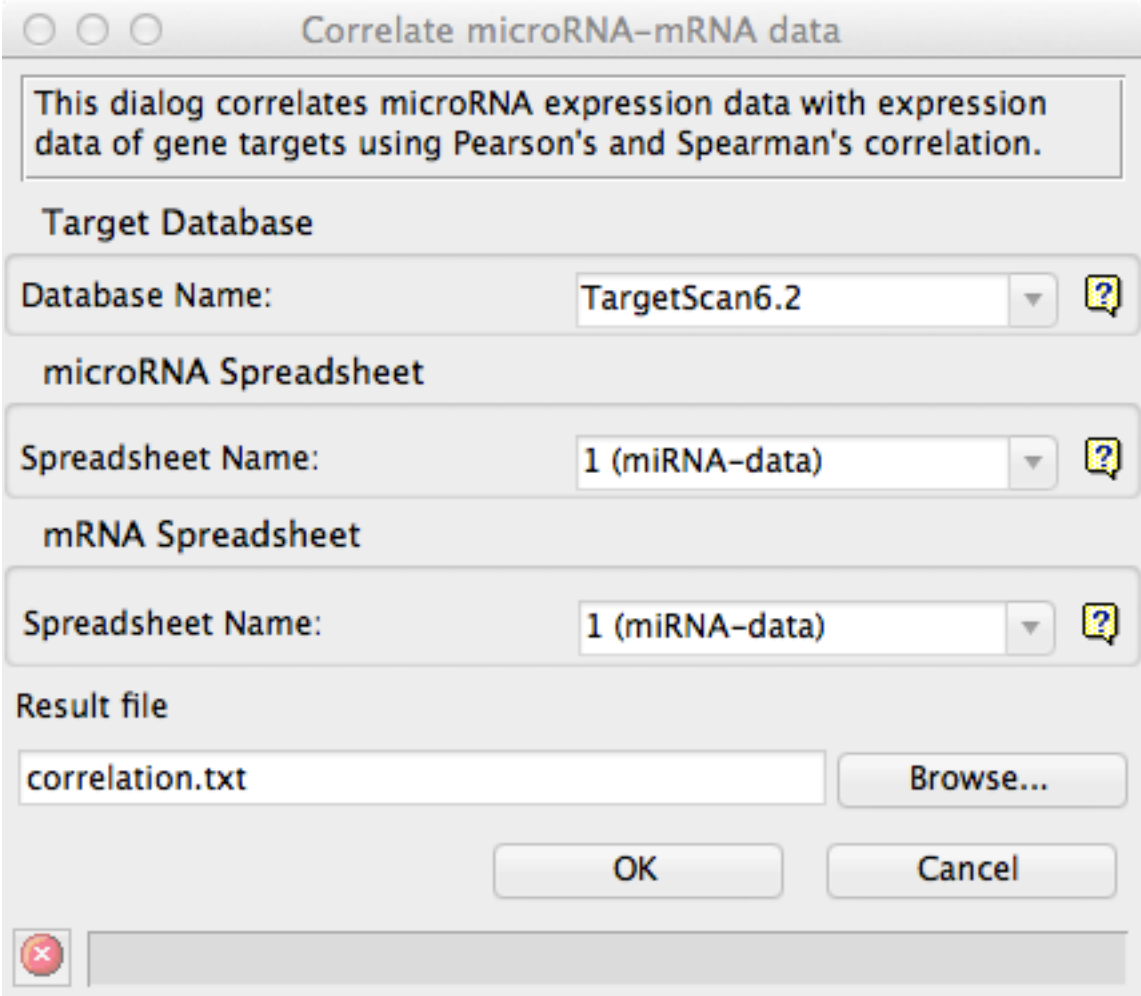

### **5] Post-integration processing and filtering of combined data sheets**

[a] Generating a subset of only Human miRs(spreadsheet 7a) that have significant enriched **associations**

- **Click on Spreadsheet 7 (DOWNgene\_UPmiR\_enrichedAssociations.txt)**
- **•** Go to Toolbar→Filter→Choose Spreadsheet 6 (Occurrence Count) same miR ID

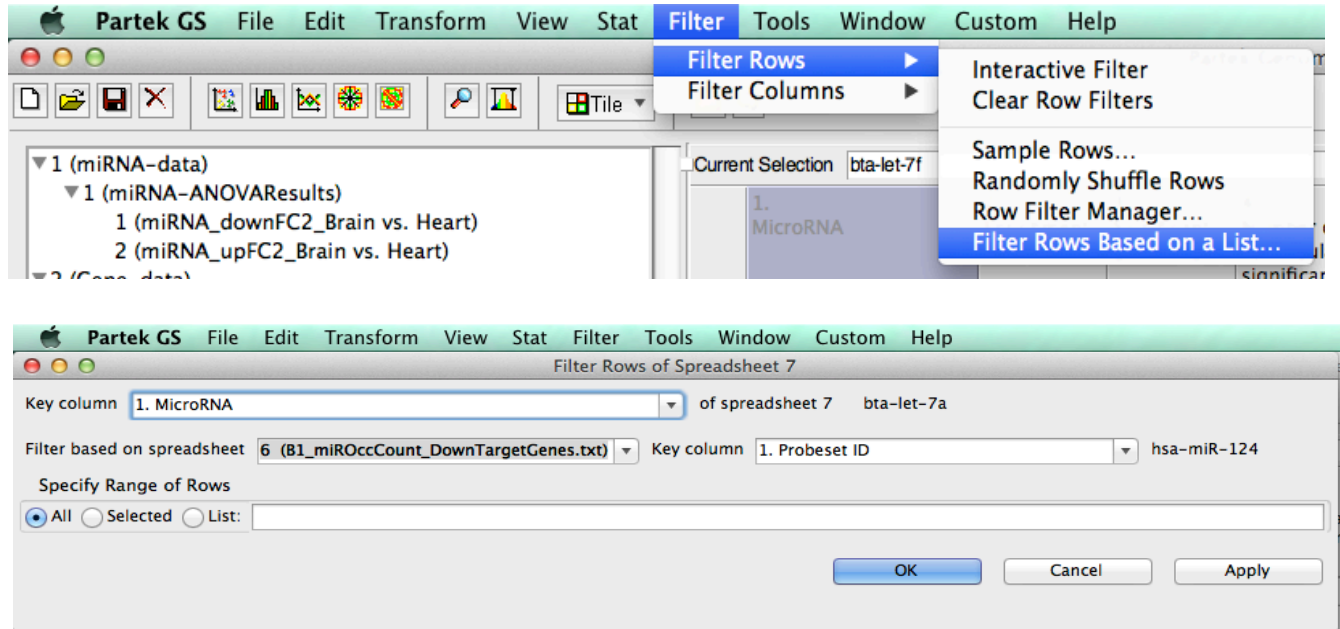

### [b] Generating a subset of highly correlated miRs

- Based on Pearson and Spearman's Rank Correlation Coefficients
- Correlation values less than -0.995 or more than 0.995
- Exclude rows that do not meet this criteria
- Resultant subset of 125 miRs with high correlation

### [c] Create Gene list for miRs common to both lists from [a] and [b] above

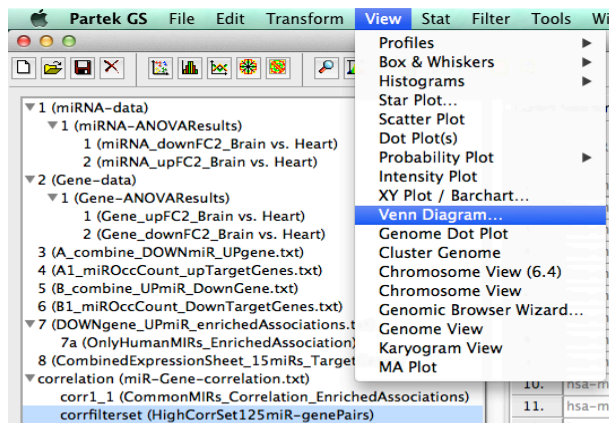

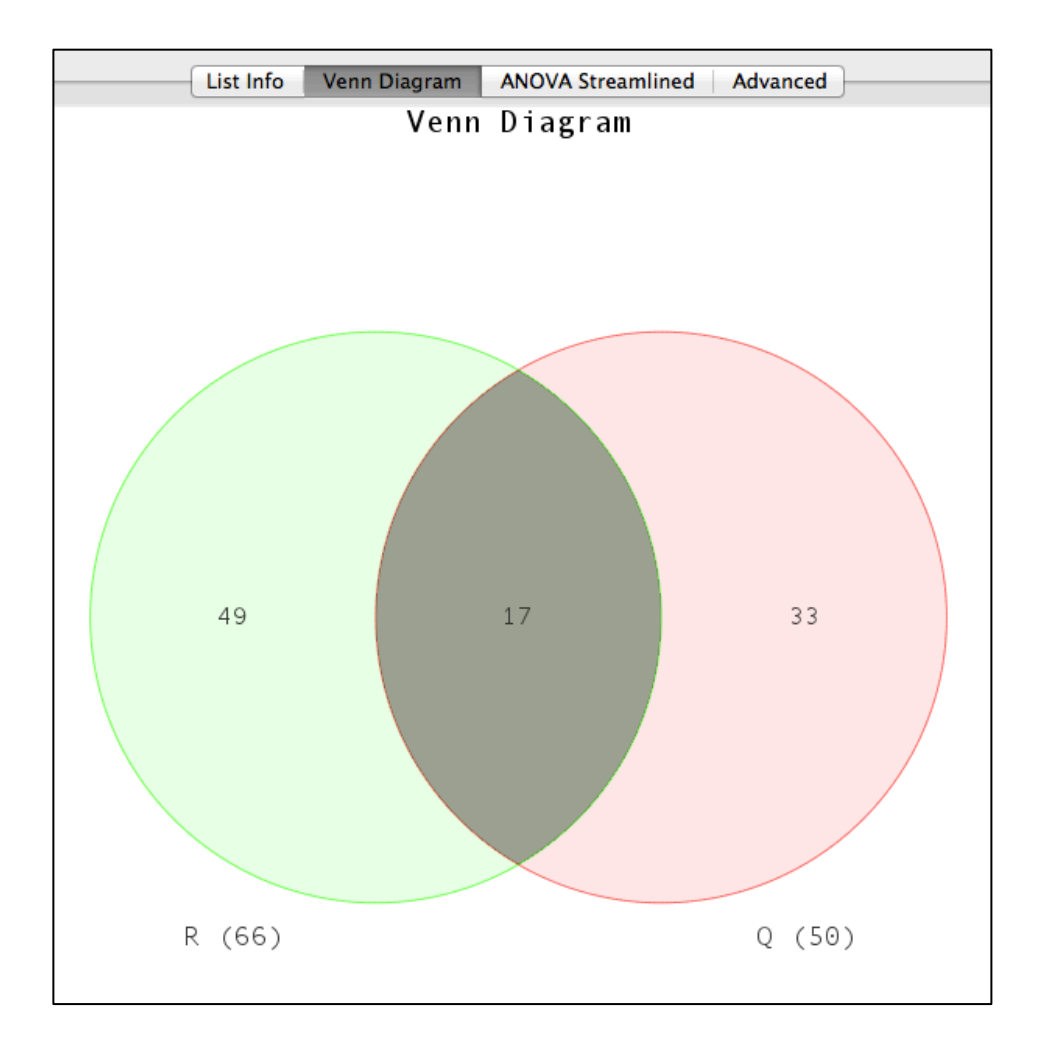

# [d] Merging spreadsheets to obtain a final integrated data file

*Significant\_miR-gene\_IntegratedDataFile.txt*

### **Homework:**

Upload the integrated data text file onto IPA and understand the enrichment profiles that are generated.

# **Thanks and good luck!**